# Guide de présentation d'un travail écrit

Cégep Gérald-Godin

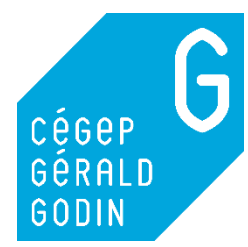

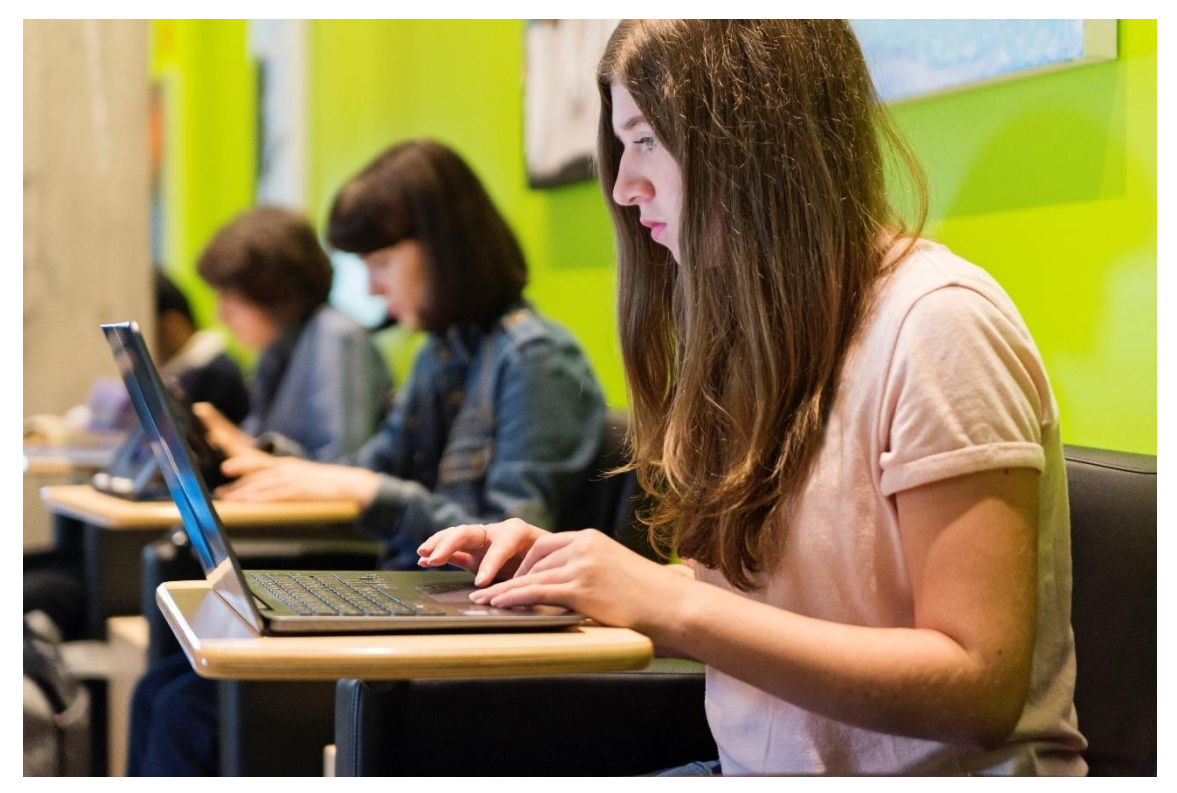

CE GUIDE EST UN OUTIL GÉNÉRAL POUR VOS TRAVAUX AU CÉGEP.

Cependant, si votre enseignante ou votre enseignant vous donne des consignes particulières pour vos travaux, vous devez les suivre.

# **AVANT-PROPOS**

Dans plusieurs des cours que vous suivez au cégep, vous devez produire des travaux écrits. La présentation matérielle d'un travail doit refléter la qualité de vos recherches et de votre propos. Ce guide présente les éléments de mise en page à inclure ainsi que les indications bibliographiques à respecter afin que la présentation de vos travaux corresponde aux standards des études supérieures.

Ce guide est un outil général pour vos travaux au Cégep. Cependant, si des consignes particulières vous sont données en classe, vous devez privilégier ces dernières et vous y conformer.

Le style bibliographique utilisé pour les exemples dans ce guide est celui de l'American Psychological Association (APA). Des explications et des outils pour les autres styles bibliographiques utilisés au Cégep sont présentés sur le site de la bibliothèque.

Ce guide reprend le travail effectué au Cégep Saint-Laurent, au Cégep de Lévis-Lauzon et au Cégep Limoilou. Le Cégep les remercie chaleureusement de leurs efforts et d'en avoir ouvert les droits d'utilisation et de modification.

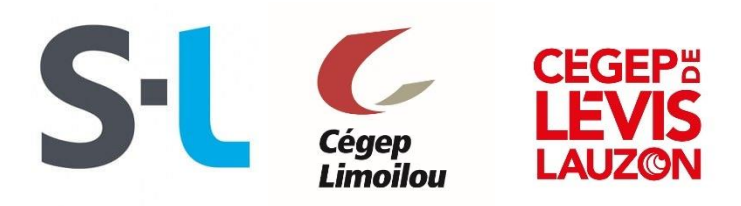

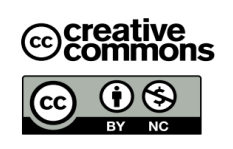

Nous vous autorisons à utiliser ce guide et à le modifier. Cependant, il ne faut pas le détourner de son objectif et il faut conserver notre logo ainsi que le générique des personnes et des instances qui y ont travaillé.

Cégep Gérald-Godin, 2021.

# Table des matières

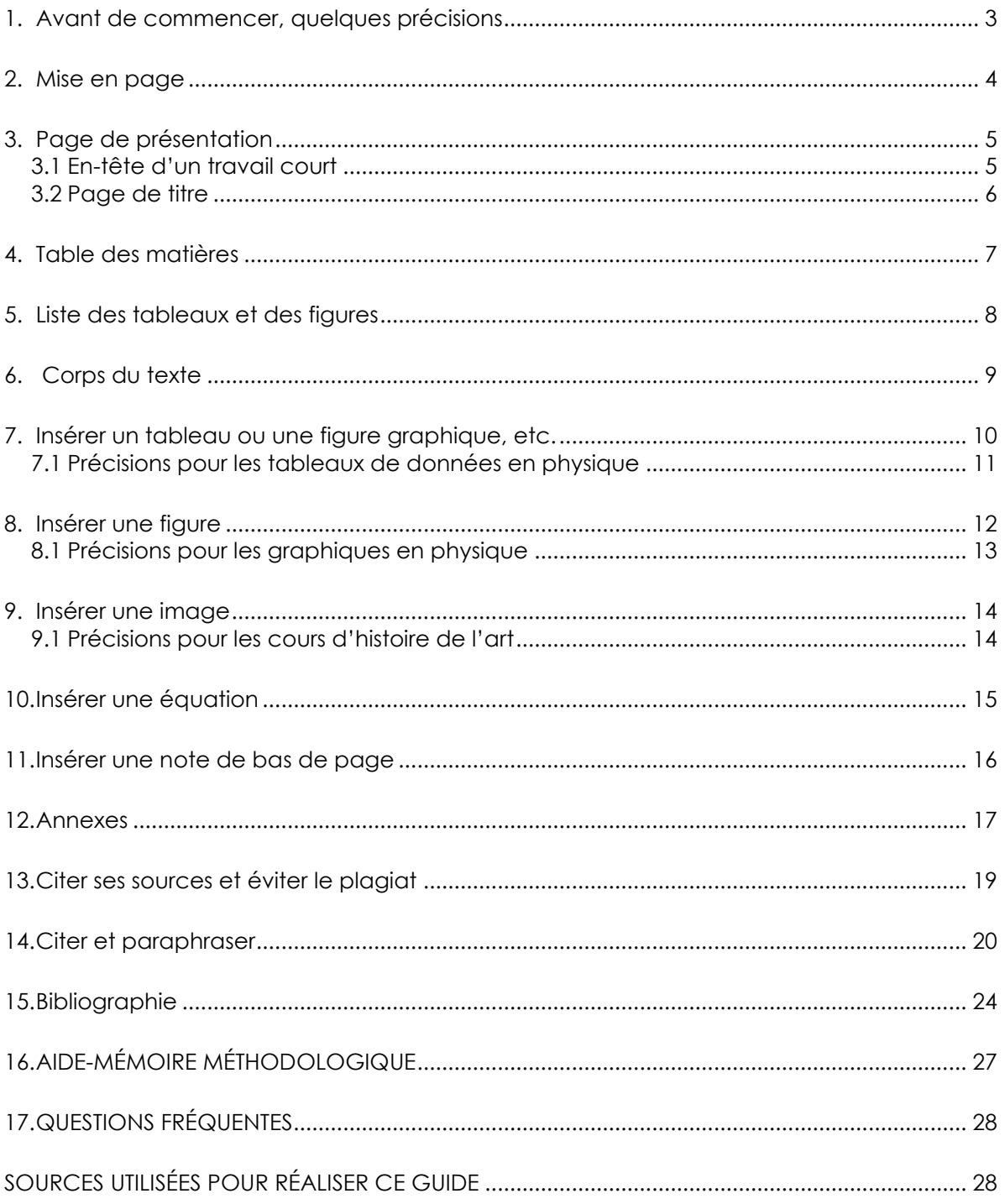

# <span id="page-3-0"></span>**1. Avant de commencer, quelques précisions**

#### **Ordre de présentation des sections d'un travail**

Voici l'ordre de présentation habituel des différentes parties d'un travail :

- 1. La page de présentation
- 2. La table des matières
- 3. La liste de tableaux, figures, illustrations (si nécessaire)
- 4. L'introduction
- 5. Le développement
- 6. La conclusion
- 7. Les annexes (si nécessaire)
- 8. La bibliographie

#### **Copie d'un travail**

Il est recommandé de conserver une copie de ton travail sur un disque dur, une clé USB, en papier ou mieux encore, sur un des nuages suivants : Office 365, I cloud, One Drive, Google Doc, etc.

Pour plus d'information sur l'accès à ton compte Office 365 du Cégep :

- **[Se connecter aux plateformes du Cégep](http://qg.cgodin.qc.ca/se-connecter-aux-plateformes-du-cegep/)**
- **[Installer et accéder aux outils de la suite Office 365](http://qg.cgodin.qc.ca/utilisation-des-outils-de-la-suite-office-365/)**

#### **Papier**

Le papier doit être blanc, non ligné, format lettre standard 22cmX 28cm. L'impression doit être recto verso, sauf la page de présentation qui est resto seulement.

Le travail est agrafé au coin supérieur gauche. Évitez les rubans, les collants, les reliures et les pochettes protectrices.

# **[Télécharger un modèle de page titre pour](http://sinformer.cgodin.qc.ca/rediger/)  [avoir tous les détails de mise en page.](http://sinformer.cgodin.qc.ca/rediger/)**

# <span id="page-4-0"></span>**2. Mise en page**

**Précisions sur la mise en page Marges :** 4 cm en haut et à gauche, 3 cm à droite et en bas. **Police :** on utilisera de préférence une police de 11 points, de couleur noire et de type Arial. Les polices recommandées sont sans empattement et comportent des minuscules et des majuscules facilement discernables. Par exemple : Calibri, Comis Sans MS, Georgia, Courier New, Tahoma, 4 cm 3 cm 3 cm **Interligne :** 1,5 ligne. **Espacement** : 6 pt après. **Alignement :** Justifier. **Reliure** : Le travail est agrafé au coin supérieur gauche. Pagination : en bas à droite. Toutes les pages du texte sont comptées, depuis la première contenant l'en-tête ou la page de titre, jusqu'à la l dernière de la bibliographie ou des annexes. On ne pagine pas la première page. Les numéros sont ajoutés au bas, à droite des pages, sans point ni tiret. **Styles** : Titre 1 pour les titres de sections ; Titre 2 pour les titres de soussections ; Normal pour le corps du texte. L'utilisation de ces styles favorise ! la création et la mise à jour de la table de matières (voir plus loin). **Indentation de première ligne de paragraphe :** Pour plus de lisibilité, il est recommandé d'ajouter un alinéa au début de chaque paragraphe (1cm) 7 4 cm 3 cm Alignement : justifié Numéro de page : en bas à droite. Écrit en chiffres romains pour les pages précédant l'introduction (I, II, III, IV, etc.). Écrit en chiffres arabes pour les pages suivantes. On ne pagine pas la première page, même si on la compte. **Voir la section suivante pour réaliser une pagination complexe avec Word**

# <span id="page-5-0"></span>**3. Page de présentation**

# <span id="page-5-1"></span>**3.1 En-tête d'un travail court**

Lorsque cela convient à votre enseignante ou votre enseignant, il peut être possible d'utiliser un en-tête de présentation sur la première page d'un travail, au lieu d'une page de titre. En règle générale, cela convient aux travaux de moins de 10 pages.

L'en-tête contient des indications précises qui situent le travail :

- le titre et/ou le type du travail (bibliographie commentée, compte-rendu de lecture, dissertation, rapport de laboratoire, rapport de stage, etc.);
- le nom de l'auteur ou des auteurs;
- le nom du professeur;
- le numéro du cours et son titre
- le numéro du groupe;
- le nom du collège;
- la date de remise.

#### Précisions

- Seul le titre est en majuscule.
- S'il y a plusieurs auteurs, on inscrit leurs noms en ordre alphabétique de nom de famille.
- Interligne de l'en-tête : 1,15.
- Alignement à gauche pour le titre et le nom de l'auteur; alignement à droite pour les autres éléments.
- Une ligne continue est ajoutée à la fin de l'en-tête.

#### ASHINI OU LE COMBAT IMPOSSIBLE par Simone Demers

Travail présenté à Elsa Laflamme FRA-103, Littérature québécoise, groupe 01 Cégep Gérald-Godin. 30 octobre 2020

LABORATOIRE par Maya Cardinal et Mohamed Tawil

Travail présenté à Martin Beausoleil 101-GNE, Biologie générale II, groupe 04 Cégep Gérald-Godin. 18 octobre 2020

**[Télécharger un modèle d'entête pour travail court](http://sinformer.cgodin.qc.ca/rediger/)**

# <span id="page-6-0"></span>**3.2 Page de titre**

Un travail débute habituellement par une page de titre. Voici les informations à inclure et leur disposition.

PRÉNOM ET NOM EN MAJUSCULE Nom du cours Numéro du cours – numéro du groupe TITRE DU TRAVAIL EN MAJUSCULE Travail présenté à Monsieur ou Madame Nom du professeur Nom du programme ou du département Cégep Gérald-Godin Date de la remise S'il y a plusieurs auteurs, inscrire tous les noms en ordre alphabétique de nom de famille Espaces égaux entre les sections

**[Télécharger un modèle de page titre](http://sinformer.cgodin.qc.ca/rediger/)**

# <span id="page-7-0"></span>**4. Table des matières**

Pour un travail de dix pages et plus, une table des matières est nécessaire. La table des matières donne des informations sur la structure générale du travail. Elle indique les pages des sections du travail et reproduit les titres et sous-titres du texte proprement dit. Pour générer automatiquement une table des matières, utilisez les outils intégrés aux applications de traitement de texte.

**Questions fréquentes sur la table des matières et Word : [Comment générer automatiquement une](https://support.office.com/fr-fr/article/ins%C3%A9rer-une-table-des-mati%C3%A8res-882e8564-0edb-435e-84b5-1d8552ccf0c0?ui=fr-FR&rs=fr-FR&ad=FR#ID0EAABAAA)  [table des matières dans Word?](https://support.office.com/fr-fr/article/ins%C3%A9rer-une-table-des-mati%C3%A8res-882e8564-0edb-435e-84b5-1d8552ccf0c0?ui=fr-FR&rs=fr-FR&ad=FR#ID0EAABAAA) [Comment ajouter un saut de page?](https://support.office.com/fr-fr/article/Ins%C3%A9rer-un-saut-de-page-7613FF46-96E5-4E46-9491-40D7D410A043) [Comment ajouter un saut de section?](https://support.office.com/fr-fr/article/Ins%C3%A9rer-un-saut-de-section-EEF20FD8-E38C-4BA6-A027-E503BDF8375C)**

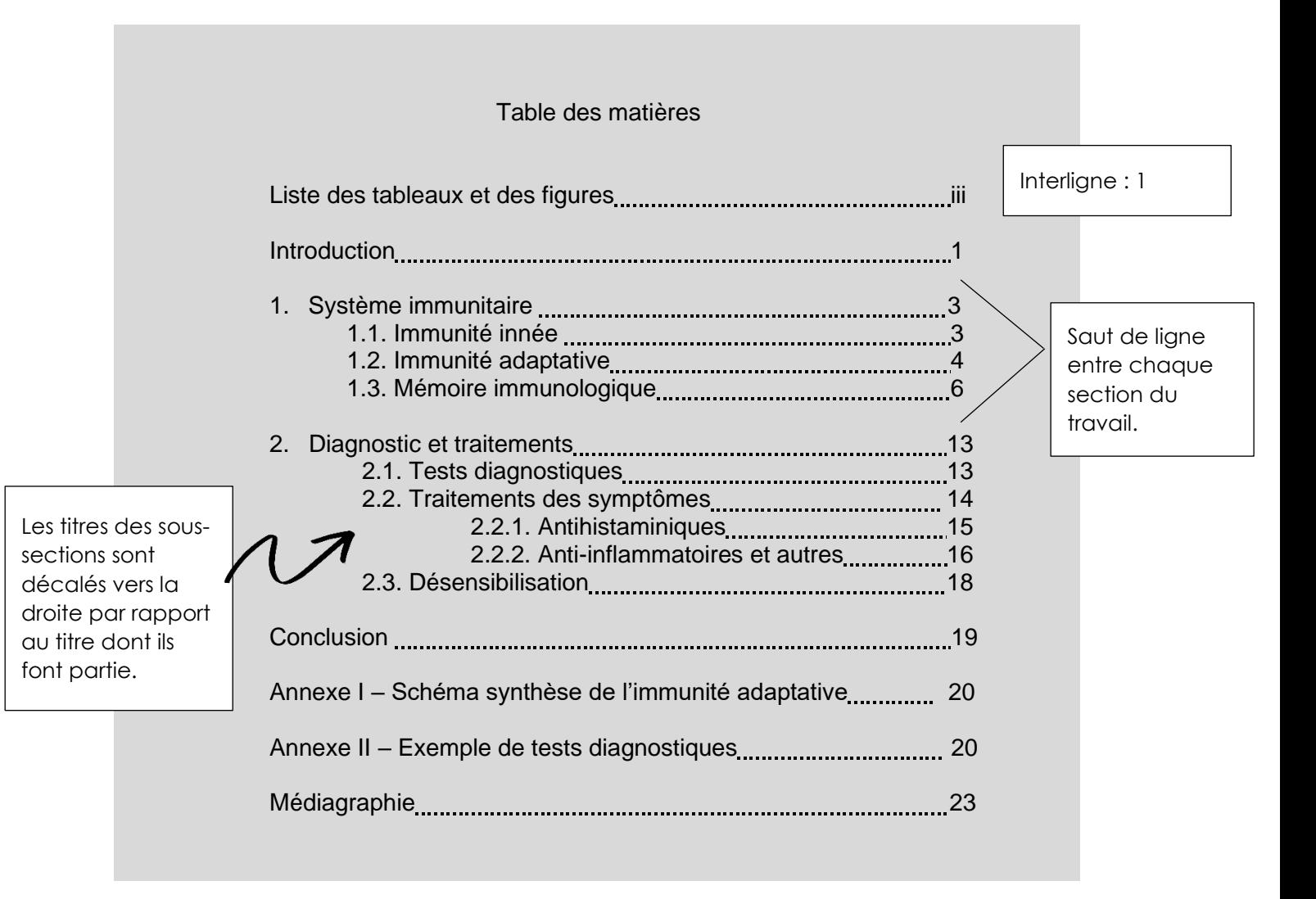

# <span id="page-8-0"></span>**5. Liste des tableaux et des figures**

Lorsqu'un travail de 10 pages et plus contient des tableaux et des figures, ou l'un des deux, il est utile d'en dresser la liste au début du document, après la table des matières. Si la liste combinée des tableaux et des figures dépasse une page, elle doit être divisée en listes indépendantes.

Pour générer automatiquement des listes de tableaux et de figures, nous vous recommandons d'utiliser les outils intégrés aux logiciels de traitement de texte :

- **[Ajouter, mettre en forme ou supprimer des légendes dans Word](https://support.microsoft.com/fr-fr/office/ajouter-mettre-en-forme-ou-supprimer-des-l%c3%a9gendes-dans-word-82fa82a4-f0f3-438f-a422-34bb5cef9c81?ui=fr-FR&rs=fr-FR&ad=FR)**
- **[Insérer une table des illustrations](https://support.microsoft.com/fr-fr/office/ins%C3%A9rer-une-table-des-illustrations-c5ea59c5-487c-4fb2-bd48-e34dd57f0ec1)**

Voici un exemple annoté d'une liste de tableaux et de figures sur une seule page :

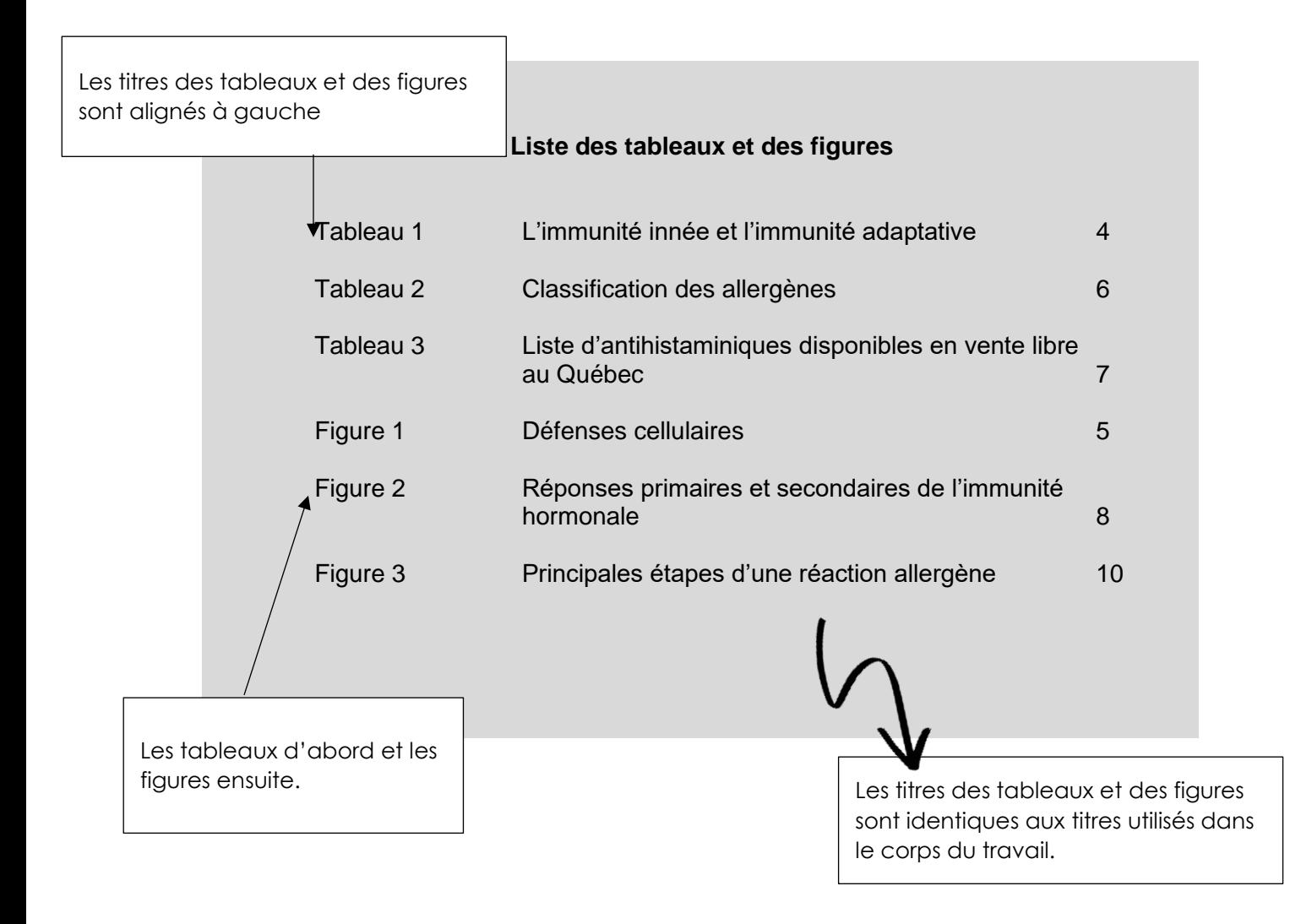

# <span id="page-9-0"></span>**6. Corps du texte**

L'introduction représente 10 % à 15 % de la longueur du travail. Elle débute par une contextualisation générale liée à la matière abordée, pour ensuite présenter plus précisément le sujet et enfin ses différentes parties.

Il existe aussi d'autres types d'introduction. Si votre enseignante ou votre enseignant vous donne des consignes particulières pour vos travaux, vous devez les suivre.

# Wattention!

Dans vos cours de philosophie, on vous demandera de rédiger une introduction problématique, qui est distincte du type d'introduction présenté ici. Consultez votre enseignante ou enseignant.

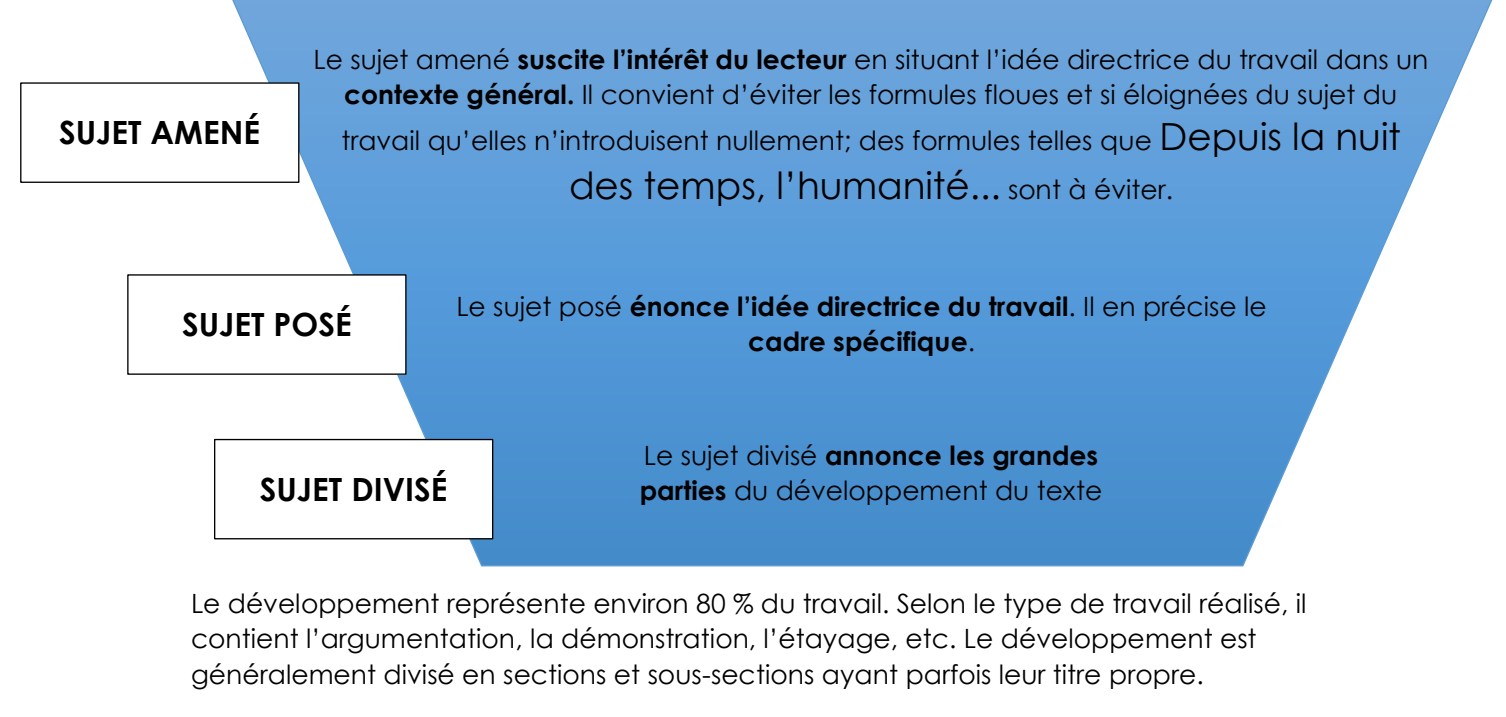

La conclusion représente environ 10% de la longueur du travail. Au contraire de l'introduction, elle passe de la récapitulation précise à la réflexion élargie, tout est restant lié au contexte.

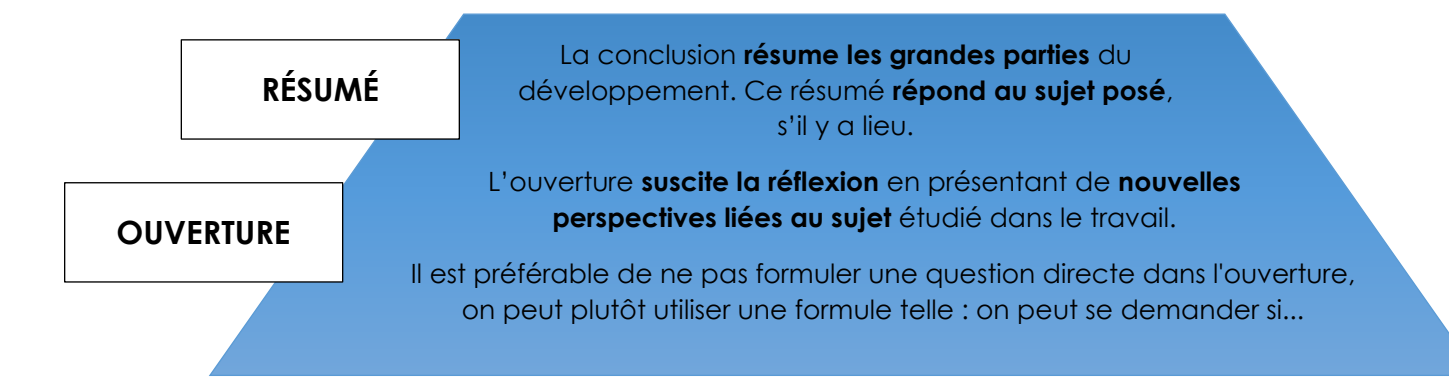

# <span id="page-10-0"></span>**7. Insérer un tableau ou une figure graphique, etc.**

L'insertion de tableaux, de figures (schémas, graphiques, etc.) ou d'images (photos, dessins, etc.) à un travail répond aussi à des règles précises.

- Le contenu est rédigé avec la même police que le corps du texte (Calibri, 11 points);
- En fonction de l'espace disponible de chaque page, les tableaux, figures et images sont annoncés entre parenthèses dans le texte juste avant ou juste après leur insertion;
- La référence à une figure se fait selon le numéro et le type de figure. Par exemple : (Tableau 1), (Figure 3), (Graphique 5).
- Les tableaux, figures et images sont placés dans le corps du texte, sauf s'ils occupent une page entière ou plus, auquel cas ils seront placés en annexe.

Pour éviter le plagiat, il est nécessaire d'inscrire la référence complète de chacune des sources d'où proviennent les tableaux, les figures ou les images (voir la section Bibliographie). Cette référence est précédée de la mention « Source : » ou de la mention « Adaptation de : » s'ils ont été modifiés. S'il s'agit de votre création faite à partir de vos données, ne mentionnez rien.

Identifiant du tableau : **En gras et numéroté**

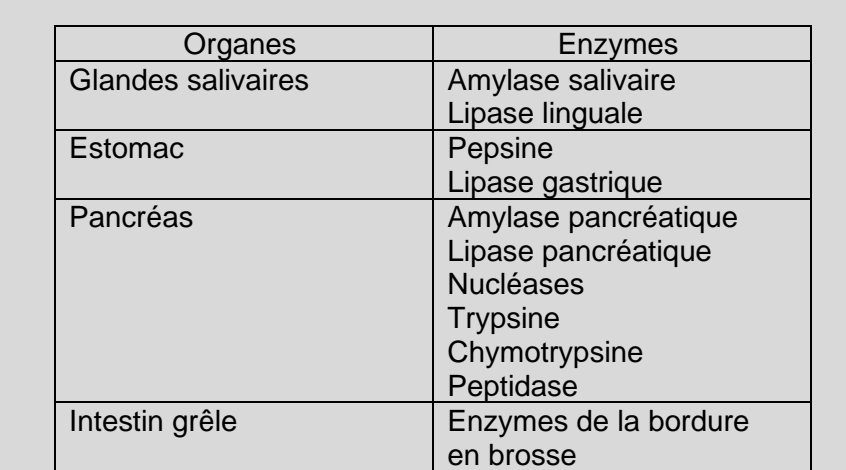

**Tableau 1 : Enzymes sécrétés par les organes du système digestif**

Adaptation de : McKinley, M., O'Loughlin V. D. et Bidle, T. S. (2014). *Anatomie et physiologie: une approche intégrée* (2e éd., adaptation française de M. Cordeau, M. Devito, M.-A. Laflamme, S. Morin, L. Tarini et N. Trudel). Chenelière-McGraw-Hill.

Cette référence bibliographique a été rédigée en style APA.

Assurez-vous de respecter le style bibliographique demandé par votre enseignante ou votre enseignant s'il est différent de celui-ci.

# <span id="page-11-0"></span>**7.1 Précisions pour les tableaux de données en physique**

Les consignes générales s'appliquent :

- Numéroter le tableau.
- Choisir un titre descriptif pour le tableau.
- Nommez adéquatement les colonnes.

Les tableaux en physique doivent en plus se conformer aux consignes suivantes :

- Présentez les unités (S.I.) pour chaque colonne;
- Les valeurs numériques doivent respecter les règles de présentation de la mesure expérimentale et de son incertitude :
	- o L'incertitude possède, au plus, 2 chiffres significatifs;
	- o La mesure est aussi précise que le permet l'incertitude;
	- o On arrondit la mesure et on majore l'incertitude;
	- o La mesure et l'incertitude sont notées de façon homogène; c'est-àdire avec la même puissance de dix et selon les mêmes unités.

# <span id="page-12-0"></span>**8. Insérer une figure**

Le titre de la figure doit être significatif. La position du titre d'une figure est variable. Par exemple, lorsqu'un graphique est intégré à une présentation PowerPoint, un titre succinct et placé au-dessus du graphique est suffisant pour l'introduire. Si le graphique est intégré à un rapport, un article ou une affiche, il devient une figure dont la numérotation, le titre et possiblement la légende sont placés sous la figure. Il est également possible d'écrire un titre succinct au-dessus du graphique tout en ajoutant un titre de figure contextuel en dessous (Boisclair et Pagé, 2014, p. 105).

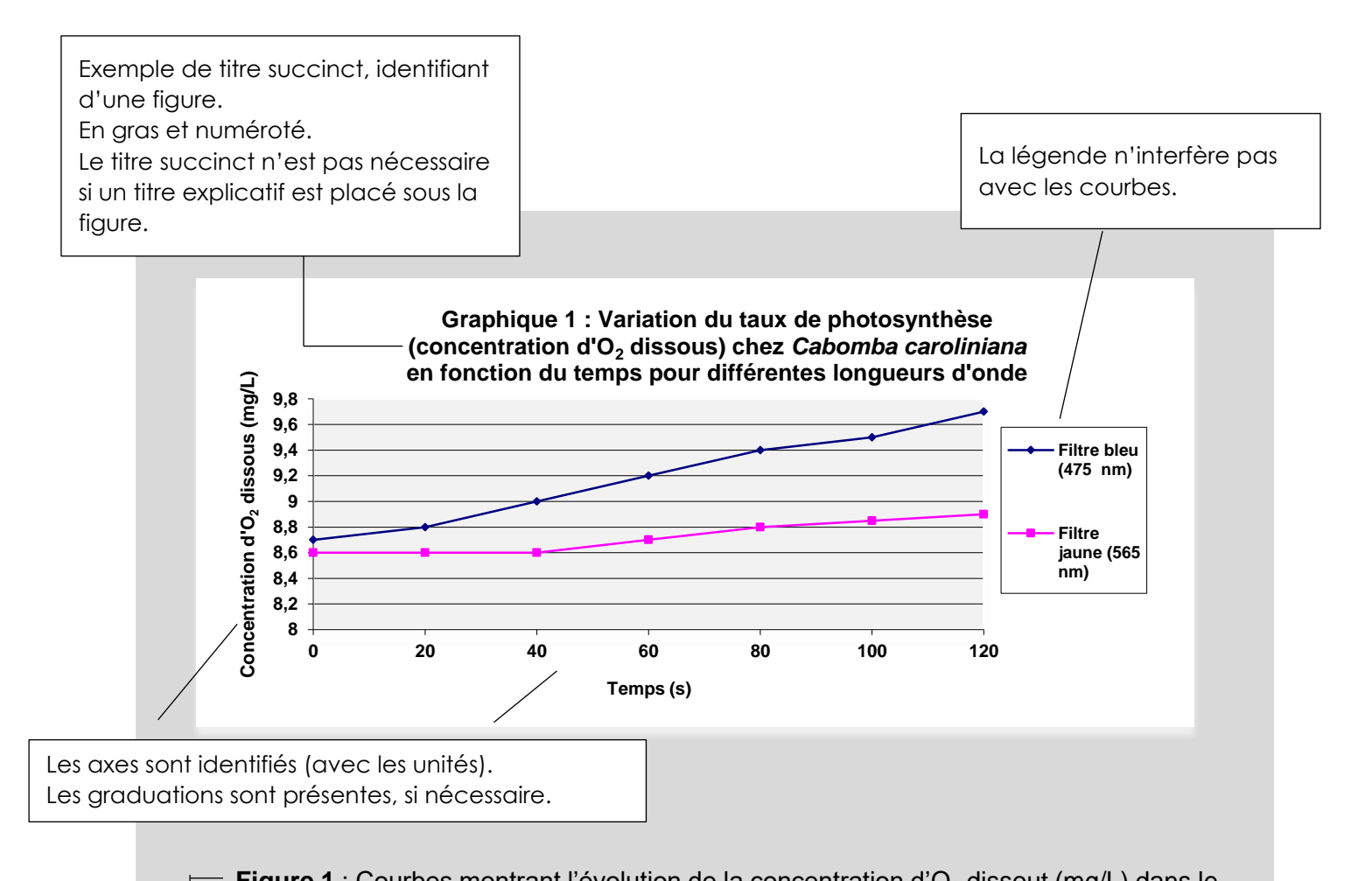

**Figure 1** : Courbes montrant l'évolution de la concentration d'O<sub>2</sub> dissout (mg/L) dans le milieu, en fonction du temps, pour deux longueurs d'ondes. Les résultats pour le filtre bleu (475 nm) montrent des concentrations entre 8,7 mg/L et 9,7 mg/L, alors que ceux pour le filtre jaune (565 nm) montrent des concentrations allant de 8,6 mg/L à 8,9 mg/L.

Titre explicatif : En gras et numéroté Centré au-dessous de la figure À interligne simple

# <span id="page-13-0"></span>**8.1 Précisions pour les graphiques en physique**

Les consignes générales s'appliquent :

- Numéroter le graphique.
- Choisir un titre descriptif.
- Nommer les axes « x » et « y » et indiquer leurs unités de mesure.
- Utiliser une légende s'il y a plus d'une courbe sur un même graphique.

Les graphiques en physique doivent en plus se conformer aux consignes suivantes :

- Afficher les quadrillages principaux et secondaires;
- Afficher les « barres d'erreurs »;
- Afficher les courbes de tendance pour les droites max. et min. ainsi que leurs équations;
- Changer les variables « x » et « y » dans les équations de courbes de tendance pour des variables plus descriptives.

# <span id="page-14-0"></span>**9. Insérer une image**

Contrairement aux tableaux et figures, la source des images se résume au nom de famille de son auteur et à l'année de sa réalisation. La source complète de l'image est ajoutée dans la bibliographie, à la fin du travail.

L'auteur d'une œuvre n'est pas nécessairement l'auteur de la photographie d'une œuvre. Donc, dans le cas d'une peinture qui appartient à un musée, il faut indiquer l'auteur de l'œuvre en légende de l'image et la source de l'image dans la note de bas de page ou la médiagraphie. On suit la même logique pour des tableaux, des figures, des illustrations, etc.

**Important** : Même dans le cas d'images libres de droits (Creative Commons), il faut toujours indiquer le nom de l'auteur de l'œuvre.

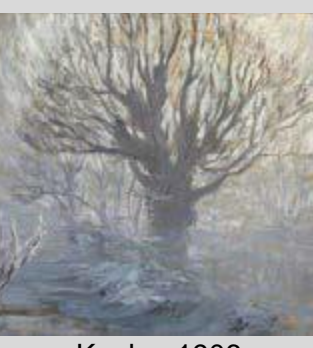

Kupka, 1906

# **Bibliographie (Style APA)**

Kupka, F. (1906). *L'arbre* [Image]. Images d'art. https://art.rmngp.fr/fr/library/artworks/ frantisek-kupka\_l-arbre\_huile-sur-toile\_1906

# <span id="page-14-1"></span>**9.1 Précisions pour les cours d'histoire de l'art**

Dans les travaux des cours d'histoire de l'art, les images d'œuvres d'art doivent être accompagnées de leur fiche technique complète.

# <span id="page-15-0"></span>**10. Insérer une équation**

L'insertion d'équations dans un travail suit également des règles générales.

- Les équations sont annoncées dans le texte avant leur insertion ;
- Les équations sont placées dans le corps du texte, sauf si elles occupent une page entière ou plus, auquel cas elles seront placées en annexe ;
- Elles sont numérotées lorsque le travail en contient beaucoup et que vous y faites référence à plusieurs endroits.

Exemple annoté d'une équation avec référence.

Lorsque la catalase est placée en présence de peroxyde d'hydrogène, la réaction chimique suivante (Éq 1) est accélérée. (Nelson et Kiesow, 1972, p.476)

 $H_2O_2$  catalase  $H_2O + \frac{1}{2}O_2$  (Éq1)

La référence est placée dans la phrase où l'équation est mentionnée

Exemple d'une équation longue.

$$
[H_{2}SO_{4}] = [sol'n basique] \times V_{sol'n basique} \times \frac{1}{V_{sol'n basique}} \times \frac{\text{coeff. stochastic.acide}}{\text{coeff. stochastic.acide}}
$$
\n
$$
= \frac{0.0998 \text{ mol NaOH}}{1 \text{L sol'n basique}} \times 15,2 \text{ mL sol'n basique} \times \frac{1}{10,00 \text{ mL sol'n acide}} \times \frac{1 \text{ mol H}_{2}SO_{4}}{2 \text{ mol NaOH}}
$$
\n
$$
= \frac{0.075848 \text{ mol H}_{2}SO_{4}}{1 \text{L sol'n acide}}
$$
\n
$$
= 0,0758 \text{ M}
$$
\n
$$
= 0,0758 \text{ M}
$$
\n
$$
= 0,0758 \text{ M}
$$
\n
$$
= 0,0758 \text{ M}
$$
\n
$$
= 1
$$
\n
$$
= 1
$$
\n
$$
= 1
$$
\n
$$
= 1
$$
\n
$$
= 1
$$
\n
$$
= 1
$$
\n
$$
= 1
$$
\n
$$
= 1
$$
\n
$$
= 1
$$
\n
$$
= 1
$$
\n
$$
= 1
$$
\n
$$
= 1
$$
\n
$$
= 1
$$
\n
$$
= 1
$$
\n
$$
= 1
$$
\n
$$
= 1
$$
\n
$$
= 1
$$
\n
$$
= 1
$$
\n
$$
= 1
$$
\n
$$
= 1
$$
\n
$$
= 1
$$
\n
$$
= 1
$$
\n
$$
= 1
$$
\n
$$
= 1
$$
\n
$$
= 1
$$
\n
$$
= 1
$$
\n
$$
= 1
$$
\n
$$
= 1
$$
\n
$$
= 1
$$
\n
$$
= 1
$$
\n
$$
= 1
$$
\n
$$
= 1
$$
\n
$$
= 1
$$
\n
$$
= 1
$$
\n
$$
= 1
$$
\n<math display="block</math>

le symbole d'égalité

I

# <span id="page-16-0"></span>**11. Insérer une note de bas de page**

Une note de bas de page sert à préciser une information ou encore à donner des explications supplémentaires qui alourdiraient inutilement le corps du texte.

Une note de bas de page est constituée d'un appel de note dans le corps du texte – généralement un chiffre ajouté à la fin d'un mot, d'une phrase ou d'une citation – et de la note proprement dite. Celle-ci apparaît au bas de la page où se trouve le mot, la phrase ou la citation qui a besoin d'un développement particulier.

L'appel de note est inséré avant les signes de ponctuation.

Pour générer une note en bas de page, **[utilisez les outils intégrés aux applications de](https://support.microsoft.com/fr-fr/office/ins%c3%a9rer-des-notes-de-bas-de-page-et-des-notes-de-fin-61f3fb1a-4717-414c-9a8f-015a5f3ff4cb?ui=fr-fr&rs=fr-fr&ad=fr)  [traitement de texte](https://support.microsoft.com/fr-fr/office/ins%c3%a9rer-des-notes-de-bas-de-page-et-des-notes-de-fin-61f3fb1a-4717-414c-9a8f-015a5f3ff4cb?ui=fr-fr&rs=fr-fr&ad=fr)**.

Exemple de note en bas de page :

Le printemps arabe était perçu, à ses débuts, comme un soulèvement pacifique visant à restaurer la constitution. Ce mouvement a, en revanche, fait plusieurs victimes : on compte au moins 846 mort.e.s et 6 000 blessé.e.s dans toute l'Égypte <sup>3</sup>.

<sup>3.</sup> Révolution égyptienne de 2011. (2020, 4 juin). Dans *Wikipédia*. [https://fr.wikipedia.org/w/index.php?title=R%C3%A9volution\\_%C3%A9gyptienne\\_de\\_2011&ol](https://fr.wikipedia.org/w/index.php?title=R%C3%A9volution_%C3%A9gyptienne_de_2011&oldid=171659730) [did=171659730](https://fr.wikipedia.org/w/index.php?title=R%C3%A9volution_%C3%A9gyptienne_de_2011&oldid=171659730) Eh oui, un professeur d'université vient tout juste de citer Wikipédia. Je le ferai à plusieurs reprises dans ce livre. Il n'y a rien de foncièrement mauvais ou de non fiable dans Wikipédia. En fait, le processus de création de l'information de Wikipédia est plus transparent que celui des encyclopédies classiques. Je cite Wikipédia parce que c'est un endroit facile à consulter pour les lecteurs et les lectrices. C'est aussi un bon point de départ pour trouver des références menant à d'autres ouvrages, et j'ai vérifié cette information dans d'autres sources... ce que tout le monde devrait faire.

# <span id="page-17-0"></span>**12. Annexes**

S'il y a des annexes au travail écrit, elles se trouvent à la fin du travail, juste avant la bibliographique. Elles peuvent présenter, entre autres :

- des données brutes (ex. : les résultats d'un sondage);
- des pièces justificatives (ex. : un formulaire de consentement);
- tout document trop lourd pour le corps du texte (ex. : un schéma résumé de manipulation, un verbatim, des cartes, des figures, un tableau d'une page et plus).

Tout comme les tableaux, les figures et les équations, les annexes sont annoncées entre parenthèses dans le corps du texte. Voici un exemple :

La méthode de collecte des données employée dans le cadre de ce projet de recherche est l'entrevue semi-dirigée. En accord avec les règles d'éthique en recherche, nous avons obtenu le consentement libre et éclairé des participant.es. Après leur avoir présenté les principaux objectifs de notre étude, nous leur avons demandé de signer un formulaire de consentement (Annexe 1).

# **Annexe 1 - Formulaire de Consentement**

# FORMULAIRE DE CONSENTEMENT

Dans le cadre du cours Initiation pratique à la méthodologie des sciences humaines, dirigé par la professeure Jeanne Mance du Cégep Gérald-Godin, nous avons pour mandat de mener à bien une recherche scientifique.

La participation à cette recherche consiste à répondre à un questionnaire (durée totale d'environ 30-40 minutes). Votre participation à cette recherche est bénévole et volontaire. L'entrevue sera enregistrée et seulement les étudiant.es effectuant la recherche, ainsi que la professeure, auront accès aux enregistrements. Les données recueillies seront uniquement utilisées dans le cadre de ce travail de recherche et demeureront anonymes et confidentielles. Elles seront détruites aussitôt que la recherche sera terminée. Les résultats de la recherche seront diffusés à la fin de la présente session sous la forme d'un rapport de recherche et d'un exposé oral. Une copie du rapport de recherche pourra être transmise par courriel, sur demande.

*Par la présente je, [inscrire votre nom en lettres moulées]* 

*\_\_\_\_\_\_\_\_\_\_\_\_\_\_\_\_\_\_\_\_\_\_\_\_\_\_\_\_\_, reconnais avoir été renseigné.e sur le but, le déroulement ainsi que sur les règles de confidentialité et j'accepte de participer à cette étude. Je sais que je suis libre de participer à la présente étude et que je peux me retirer du projet en tout temps. Je sais aussi que je peux demander à tout moment des informations supplémentaires quant au projet de recherche.* 

*Signature du sujet participant* 

\_\_\_\_\_\_\_\_\_\_\_\_\_\_\_\_\_\_\_\_\_\_\_\_\_\_\_\_\_\_

Signé à \_\_\_\_\_\_\_\_\_\_\_\_\_\_\_\_\_\_\_\_\_\_\_ en date du \_\_\_\_\_\_\_\_\_\_\_\_\_\_\_\_\_\_\_\_\_\_\_\_\_

 $\Upsilon$  Je souhaite recevoir une copie du rapport de recherche à cette adresse courriel

\_\_\_\_\_\_\_\_\_\_\_\_\_\_\_\_\_\_\_\_\_\_\_\_\_\_\_\_\_\_\_\_\_\_\_\_\_\_\_\_\_\_\_\_\_\_\_\_\_\_\_\_\_\_\_\_\_\_\_\_\_\_\_\_

Pour toutes questions ou plaintes relatives à cette recherche : Jeanne Mance Enseignante au Cégep Gérald-Gdoin (514) 626-2666 poste 0000 jmance@cgodin.qc.ca

# <span id="page-19-0"></span>**13. Citer ses sources et éviter le plagiat**

# **13.1 Pourquoi citer dans vos travaux au Cégep**

Souvent, la réalisation d'un travail demande de consulter une variété de documents. Il est important de citer ses sources afin de respecter la propriété intellectuelle d'autrui et de ne pas s'approprier indûment les réalisations des autres créateurs et de ne pas plagier leurs réalisations.

Pour éviter le plagiat, i<u>l faut toujours mentionner la source d</u>'où provient l'information utilisée : livres, articles, recherches, écrits, billets de blogues, équations mathématiques, œuvres artistiques, images, photos, vidéos, etc. Et ce, peu importe l'origine ou le mode de diffusion.

Quand vous citez des sources dans vos travaux :

- Vous montrez que vous avez pris le temps de faire une recherche et que vous avez pris votre travail au sérieux.
- En utilisant des citations bien choisies, vous donnez de la force à vos analyses en signalant qu'elles sont appuyées par des écrits ou des théories d'experts.
- Vous faites preuve de respect envers les auteurs et les créateurs qui vous ont inspiré pour réaliser votre travail.
	- C'est ce qu'on appelle le respect du droit d'auteur.
- Vous évitez le plagiat.

À retenir. Vos travaux doivent mettre de l'avant votre analyse personnelle. Il ne s'agit pas seulement de faire un montage des plus beaux passages que vous avez trouvés, mais plutôt de montrer les liens que vous établissez entre vos différentes lectures. Une citation appuie votre propre travail, mais ne devrait pas remplacer votre réflexion, elle confirme aussi ce que vous affirmez, prolonge votre travail pour vous permettre d'aller plus loin, etc.

# **13.2 Le plagiat : définition et conséquences au Cégep Gérald-Godin**

Le plagiat et ses conséquences sont énoncés à la règle 4.9 de la Politique institutionnelle d'évaluation des apprentissages.

« Le plagiat est la reproduction totale ou partielle d'une production d'autrui (texte, notes ou leur traduction, image, document audio ou vidéo et autres), peu importe la source (autrui, un livre, un site Internet, etc.), en la faisant passer pour sienne. »

#### **Exemples de cas de plagiat :**

• Recopier intégralement ou en partie le texte d'un site Web sans en mentionner la source;

- Reprendre la structure d'un texte, l'enchaînement des idées, sans mentionner le texte
- Réécrire dans ses propres mots un extrait d'article sans en mentionner la source;
- Reprendre la résolution d'une équation mathématique d'un site Internet, sans mentionner le site.
- Utiliser le graphique, une image ou des données sans en mentionner la source;
- Traduire, sans faire mention de l'origine, le texte d'un auteur étranger;
- Réutiliser des sections de notre propre travail dans un autre cours sans le mentionner et sans avoir demandé l'autorisation de l'enseignant (oui, on peut se plagier soi-même !);
- Utiliser un texte produit par un autre (même s'il est acheté ou donné) et le faire passer pour sien;

#### **Quelles sont les sanctions?**

- Lors d'une première infraction, l'étudiant se voit attribuer par l'enseignant la note zéro « 0 » pour l'évaluation en cause ;
- Lors d'une deuxième infraction (tous cours et sessions confondus), l'étudiant se voit attribuer la note zéro « 0 » pour le cours concerné ;
- Lors d'une troisième infraction (tous cours et sessions confondus), l'étudiant est exclu du Collège.

Pour tout ce qui concerne le plagiat au Cégep, les documents suivants peuvent être consultés en ligne, sur le site du Cégep, **[Le Cégep : Publications et documents officiels](https://www.cgodin.qc.ca/mon-cegep/documentation-en-ligne/)** :

- La politique institutionnelle d'évaluation des apprentissages
- Procédure de déclaration en cas de plagiat et de tricherie
- Procédure d'appel en cas de déclaration de plagiat et de tricherie

# <span id="page-20-0"></span>**14. Citer et paraphraser**

# **14.1 Précisions**

Attention! Pour les citations, il faut toujours utiliser les « guillemets français » et non pas les "guillemets anglais".

Les "guillemets anglais" s'utilisent seulement dans le cas d'une citation à l'intérieur d'une citation.

Pour plus des explications et des exemples complets pour le style Note de bas de page, consultez le site **S'informer [: Citer et paraphraser](http://sinformer.cgodin.qc.ca/rediger/citer/)**.

Pour les cours de littérature, référez-vous aux règles d'introduction d'une citation présentées dans le document « L'Art de la citation » qui se trouve dans le *Guide méthodologique* du regroupement Littérature (en vente à la coop du cégep).

Pour les cours de philosophie, référez-vous à la section de S'informer **[Méthodologie des](http://sinformer.cgodin.qc.ca/rediger/philo/)  [références en philosophie](http://sinformer.cgodin.qc.ca/rediger/philo/)**.

Pour tous les détails concernant la rédaction de vos références selon le type de document (livre, site web, encyclopédie, image, etc.) et selon les cas de figure particuliers (sans auteur, un auteur, 5 auteurs, etc.) référez-vous à l'outil **[DIAPASON](https://mondiapason.ca/fichiers/OutilBibliographique/)** :

- **[Diapason. Citer Notes de bas de page](https://mondiapason.ca/fichiers/OutilBibliographique/index_Dionne.php)**
- **[Diapason. Citer](http://www.mondiapason.ca/fichiers/OutilBibliographique/index_APA.php) – APA**
- **[Diapason. Citer Vancouver](https://mondiapason.ca/fichiers/OutilBibliographique/index_Vancouver.php)**

Si vous utilisez le style APA, récupérez les **[aide-mémoires Diapason APA](https://mondiapason.ca/fichiers/OutilBibliographique/index_APA.php#1_48_293)**, ils vous seront très utiles :

- **[Présenter ses références selon les normes de l'APA](https://mondiapason.ca/fichiers/OutilBibliographique/index_APA.php#1_48_293)**
- **[Comment écrire la référence d'une image prise sur le Web lorsqu'une](https://mondiapason.ca/fichiers/OutilBibliographique/index_APA.php#1_48_293)  [information est manquante?](https://mondiapason.ca/fichiers/OutilBibliographique/index_APA.php#1_48_293)**
- **[Nouveautés de la 7e édition de l'APA](https://mondiapason.ca/fichiers/OutilBibliographique/index_APA.php#1_48_293)**
- **[Retrait suspendu et double interligne dans Word](https://mondiapason.ca/fichiers/OutilBibliographique/index_APA.php#1_48_293)**

#### **14.2 Quand faut-il citer? ou les bonnes pratiques pour citer ses sources**

Dès que vous empruntez une idée, des mots, des explications, des données, une équation, une image, etc. à quelqu'un, vous devez indiquer cet emprunt dans votre travail.

Qu'une information soit reprise textuellement (mot pour mot) ou qu'elle soit reformulée dans vos propres mots, si vous n'en êtes pas l'auteur, il FAUT référer à la source d'origine dans le texte et dans la bibliographie de votre travail.

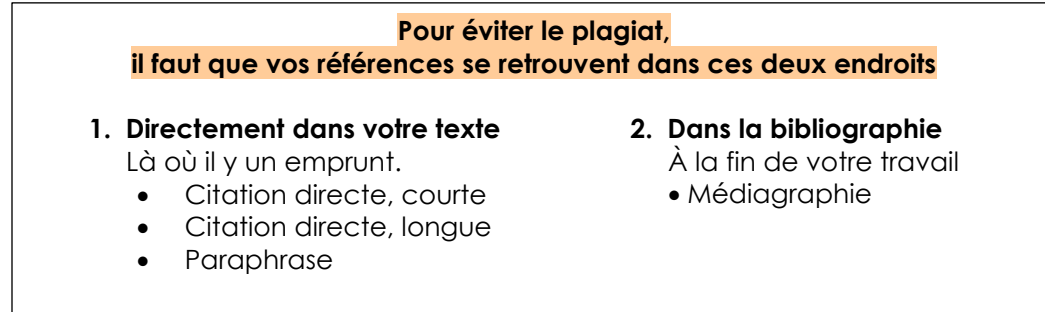

Il faut citer une source lorsque l'on mentionne une information :

• **Qui ne provient pas de vos réflexions personnelles**

Par exemple, « Selon des météorologues, il est probable que le temps froid prévu en février entraînera une augmentation de la quantité de smog retrouvé dans l'atmosphère de Montréal, ce qui fera augmenter le nombre d'alertes météo. » est une affirmation nécessitant une référence, au contraire de la phrase « Il fait bon vivre au Québec pour les adeptes de nature ».

• **Qui doit être prouvée ou appuyée par des experts** Par exemple, un argumentaire se concluant par « Les traitements par hypnose sont inefficaces » doit être précédé d'une démonstration faisant appel à plusieurs sources d'informations expliquant des faits. Ce n'est pas le cas d'une affirmation telle que « Au Québec, en hiver, il neige ».

• **Qui n'est pas connue de tous**

Par exemple, l'affirmation « le Soleil se lève à l'est » n'a pas à être accompagnée d'une référence. Malgré le fait qu'elle soit aussi observable, l'information « le Soleil s'est levé sur Montréal à 5h23 le 1er avril 2016 » doit être appuyée par une source, puisque cette information n'est pas notoire, c'est-à-dire connu de tout le monde et considéré comme évident.

# **14.3 La citation directe**

La citation est directe lorsqu'elle reprend les mots écrits ou dits par une autre personne. La façon de la présenter varie en fonction de sa longueur.

#### **Citation directe courte**

Les passages courts cités de façon directe sont intégrés au texte principal et placés entre guillemets français « », suivis de la référence, entre parenthèses.

Exemples de citations directes courtes.

« Toute la vie des sociétés dans lesquelles règnent les conditions modernes de production s'annonce comme une immense accumulation de spectacles » (Debord, 1992, p. 15).

Debord (1992, p. 15) affirme que « Toute la vie des sociétés dans lesquelles règnent les conditions modernes de production s'annonce comme une immense accumulation de spectacles ».

# **Citation directe longue (plus de 40 mots)**

Les passages longs cités de façon directe sont placés en retrait du texte principal, présentés sans guillemets et rédigés à simple interligne.

Exemples de citations directes longues.

La perception d'une expérience peut varier dans le temps. L'infirmière Laurie N. Gottlieb (2014, p. 90) de l'Université McGill expose cette idée :

Une autre façon de comprendre l'expérience d'une personne est de l'écouter revenir sur cette expérience et la raconter. Pendant qu'elle raconte l'histoire, la personne en question peut percevoir l'évènement différemment et comprendre la situation sous un nouvel angle. Chaque fois qu'elle raconte l'histoire, elle peut trouver une nouvelle interprétation de l'évènement et de ce qui lui est arrivé.

# **14.4 Modifier une citation**

Il est possible de modifier légèrement le texte d'origine d'une citation. Le changement doit être signalé par des crochets [ ]. **Consultez l'aide[-mémoire DIAPASON](https://mondiapason.ca/wp-content/uploads/capsules/plagiat/plagiat_v2/plagiat_aide_memoire2.pdf)**.

• **Le texte ajouté est mis entre crochets - [texte ajouté]**

Il existe « une idée répandue [au vingt et unième siècle, qui] veut qu'à la suite de quelques-uns des plus terrifiants crimes contre l'humanité, [les créateurs soient dans l'impossibilité] de raconter et de créer du beau : les génocides et les camps de concentration auraient signé la fin de l'histoire (au sens narratif du terme), et Hiroshima, la fin de la beauté » (Côté, 2014, p. 18).

#### • **Le texte retiré est remplacé par […]**

Les crochets avec trois points […] sont inutiles en début de citation ou à la fin, mais obligatoires s'il y a une modification à l'intérieur du texte de la citation.

Lorsque son voisin lui parle d'écrire une lettre d'insulte, Meursault le fait seulement parce qu'on le lui demande : « Je l'ai écrite […], mais je me suis appliqué à contenter Raymond parce que je n'avais pas de raison de ne pas le contenter » (Camus, 1942, p. 36).

# **14.5 La paraphrase**

La paraphrase désigne le fait de reformuler dans ses propres mots les idées d'un autre auteur. Même si les formulations d'origine ne sont pas utilisées, il est primordial de préciser la provenance des idées. L'emprunt d'idées sans référence est considéré comme du plagiat.

Exemple de paraphrase

#### **Texte d'origine**

Une autre façon de comprendre l'expérience d'une personne est de l'écouter revenir sur cette expérience et la raconter. Pendant qu'elle raconte l'histoire, la personne en question peut percevoir l'évènement différemment et comprendre la situation sous un nouvel angle. Chaque fois qu'elle raconte l'histoire, elle peut trouver une nouvelle interprétation de l'évènement et de ce qui lui est arrivé.

#### **Paraphrase de ce texte avec mention de la référence**

Selon l'infirmière Laurie N. Gottlieb (2014, p. 90) de l'Université McGill, le fait de raconter une expérience de différentes façons peut permettre à une personne de donner un sens nouveau à son histoire et de mieux la comprendre.

#### **Comment faire – À retenir**

#### **Citation (copier-coller)**

- Citation directe, courte
- Mentionner la source
- d'information • Rédiger la référence
- complète en bibliographie

#### **Paraphrase (Reformulation)**

- Modifier la structure de la phrase et les termes
- Mentionner la source d'information
- Rédiger la référence complète en bibliographie

# <span id="page-24-0"></span>**15. Bibliographie**

La bibliographie, aussi appelée médiagraphie, doit obligatoirement contenir toutes les références des documents cités dans le travail, y compris celles des tableaux et des figures.

Les références sont présentées selon les règles suivantes :

- en ordre alphabétique d'auteur. Lorsqu'il n'y a pas d'auteur, la référence est classée selon la première lettre du titre (ignorer les déterminants et les prépositions).
- à simple interligne à l'intérieur d'une même référence;
- un saut de ligne après chaque référence;

• en retrait de la marge de gauche pour la deuxième ligne et les suivantes.

Pour tous les détails concernant la rédaction de vos références selon le type de documents (livre, site web, encyclopédie, image, etc.) et selon les cas de figure particuliers (sans auteur, un auteur, 5 auteurs, etc.) référez-vous à l'outil **[DIAPASON](https://mondiapason.ca/fichiers/OutilBibliographique/)** :

- **[Diapason. Citer Notes de bas de page](https://mondiapason.ca/fichiers/OutilBibliographique/index_Dionne.php)**
- **[Diapason. Citer](http://www.mondiapason.ca/fichiers/OutilBibliographique/index_APA.php) – APA**
- **[Diapason. Citer Vancouver](https://mondiapason.ca/fichiers/OutilBibliographique/index_Vancouver.php)**

Voir l'exemple à la page suivante.

**Il est possible de générer automatiquement une bibliographie.**

**Comment créer une bibliographie, des citations et des références avec Word [Débuter avec Zotero](https://mondiapason.ca/ressource/debuter-avec-zotero/) Zotero – Installer et configurer [la version française de l'APA](https://mondiapason.ca/ressource/zotero-installation-et-configuration-de-la-version-francaise-de-lapa/)**

**Zotero – [Installer et configurer](https://mondiapason.ca/ressource/zotero-style-dionne/) le style Dionne**

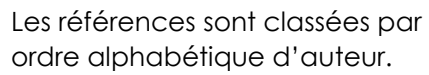

# **Bibliographie**

Agence de la santé publique du Canada. (2007). Les jeunes de la rue au Canada et l'utilisation de substances : constatations découlant de la surveillance accrue des jeunes de la rue au Canada, 1999-2003 (Publication no HP5- 23/2007). http://dsp-psd.tpsgc.gc.ca/ collection\_2008/phac-aspc/HP5-23- 2007F.pdf

Bassan, R. (s. d.). Cinéma afro-américain. Dans Universalis. https://universalis /encyclopedie/cinema-afro-americain/

Lorsqu'il n'y a pas d'auteur, la référence est classée selon la première lettre du titre.

Bastien-Charlebois, J. (2008). L'homophobie sournoise dans l'idéal masculin des masculinistes. Dans M. Blais et F. Dupuis-Déri (dir.), Le mouvement masculiniste au Québec : l'antiféminisme démasqué. Remue-ménage.

Camus, A. (1942). *L'Étranger*. Gallimard.

Côté, V. (2014). La vie habitable : poésie en tant que combustible et désobéissances nécessaires. Atelier 10.

Debord,G. (1992). *La société du spectacle*. Gallimard.

Desjardins, R. (réalisateur) et Mondrie, R. (réalisateur). (2006). L'erreur boréale [documentaire]. Office national du film.

Des services de francisation à la Commission scolaire de Laval! (2012, 4 juillet). L'Écho de Laval, p. 21.

Dorais, M. (2015). Repenser le sexe, le genre et l'orientation sexuelle. Santé mentale au Québec, 40(3), 37-53.<https://doi.org/10.7202/1034910ar>

Gottlieb, L. N. et Gottlieb, B. (2014). *Les soins infirmiers fondés sur les forces : la santé et la guérison de la personne et de la famille*. ERPI.

Graeber, D. (2006). Pour une anthropologie anarchiste. Lux Éditeurs. https://cyberlibris-proxy.collecto.ca/book/88853517

McKinley, M., O'Loughlin V. D. et Bidle, T. S. (2014). Anatomie et physiologie : une approche intégrée (2e éd., adaptation française de M. Cordeau, M. Devito, M.-A. Laflamme, S. Morin, L. Tarini et N. Trudel). Chenelière-McGraw-Hill.

Swan, N. (animateur). (2012, 2 juillet). Are all calories equal ? [épisode de balado].

Office québécois de la langue française. (s. d.). Banque de dépannage linguistique.<http://www.oqlf.gouv.qc.ca/ressources/bdl.html>

Chaque référence doit avoir un **chaque référence** retrait négatif de 0,5 cm.  $\epsilon$  and  $\epsilon$  and  $\epsilon$  and  $\epsilon$  and  $\epsilon$ 

# <span id="page-27-0"></span>**16. AIDE-MÉMOIRE MÉTHODOLOGIQUE**

#### **\* Dans mon travail, je me suis assuré que :**

- $\Box$  Mon texte est justifié et j'ai utilisé une des polices recommandées en taille 11 (**[section 2. Mise en page](#page-4-0)**);
- $\Box$  Mon texte respecte l'interligne 1.5;
- $\Box$  La police de mon texte est uniforme dans tout le travail (la taille peut différer selon la nature du texte) ;
- $\Box$  Mon travail est paginé, en bas à droite;
- $\Box$  Mon travail est agrafé.
- $\Box$  Mon travail comprend une page de présentation conforme ou un entête;
- $\Box$  Mon travail respecte l'ordre de présentation;
- $\Box$  Mon travail comprend une table des matières, une introduction, un développement et une conclusion (selon les exigences de mon enseignante ou de mon enseignant);
- $\Box$  Tous les emprunts à autrui sont mentionnés clairement, que ce soit des mots, des idées, des équations, l'ordre des idées dans un texte, des images, des vidéos, etc.\*\*
- Les citations et paraphrases respectent les normes méthodologiques**\*\***;
- $\Box$  Mon travail comprend une bibliographie conforme au style bibliographique demandé;

**\*\*** Les emprunts à autrui qui ne sont pas mentionnés clairement pourraient entraîner un constat de plagiat. Il en est de même pour les citations et paraphrases ne respectant pas les normes méthodologiques.

# <span id="page-28-0"></span>**17. QUESTIONS FRÉQUENTES**

La section « Rédiger » de **S'informer** présente plusieurs outils et tutoriels pour vous accompagner dans la rédaction d'un rapport dans Word.

**<http://sinformer.cgodin.qc.ca/rediger/>**

Voici les liens les plus utiles.

#### **Table des matières**

**[Comment générer automatiquement une table des matières dans Word?](https://support.office.com/fr-fr/article/ins%C3%A9rer-une-table-des-mati%C3%A8res-882e8564-0edb-435e-84b5-1d8552ccf0c0?ui=fr-FR&rs=fr-FR&ad=FR#ID0EAABAAA) [Comment utiliser les styles pour la mise en page d'un document? \(Vidéo\)](https://youtu.be/6z_mNa0IfCU) [Comment ajouter un saut de page?](https://support.office.com/fr-fr/article/Ins%C3%A9rer-un-saut-de-page-7613FF46-96E5-4E46-9491-40D7D410A043) [Comment ajouter un saut de section?](https://support.office.com/fr-fr/article/Ins%C3%A9rer-un-saut-de-section-EEF20FD8-E38C-4BA6-A027-E503BDF8375C)**

#### **Pagination**

**[Comment insérer des numéros de page?](https://support.office.com/fr-fr/article/ins%C3%A9rer-des-num%C3%A9ros-de-page-9f366518-0500-4b45-903d-987d3827c007?ui=fr-FR&rs=fr-FR&ad=FR) [Comment ne pas paginer la première page d'une section?](https://support.office.com/fr-fr/article/ins%C3%A9rer-des-num%C3%A9ros-de-page-9f366518-0500-4b45-903d-987d3827c007?ui=fr-FR&rs=fr-FR&ad=FR) [Comment débuter la pagination de mon document \(page 1\) à la page 3?](https://support.office.com/fr-fr/article/commencer-la-num%C3%A9rotation-des-pages-plus-loin-dans-votre-document-c73e3d55-d722-4bd0-886e-0b0bd0eb3f02?omkt=fr-CA&ui=fr-FR&rs=fr-CA&ad=CA) [Comment paginer différemment certaines sections de mon document?](https://support.office.com/fr-fr/article/Ajouter-des-num%C3%A9ros-de-page-ou-des-formats-de-num%C3%A9ros-diff%C3%A9rents-sur-diff%C3%A9rentes-sections-bb4da2bd-1597-4b0c-9e91-620615ed8c05?ui=fr-FR&rs=fr-CH&ad=CH)**

#### **Autres guides méthodologiques au Cégep Gérald-Godin**

« L'Art de la citation » qui se trouve dans le *Guide méthodologique* du regroupement Littérature (en vente à la coop du cégep).

**[Méthodologie des références en philosophie](http://sinformer.cgodin.qc.ca/rediger/philo/)**

# <span id="page-28-1"></span>**SOURCES UTILISÉES POUR RÉALISER CE GUIDE**

Bibliothèques du Cégep de Limoilou (s. d.) Présenter un travail écrit. **<https://www.cegeplimoilou.ca/bibliotheques/guides/presenter-un-travail-ecrit/>**

Boisclair, G. et Pagé, J. (2014) Guide des sciences expérimentales (4e éd.). ERPI

Cégep de Lévis-Lauzon. (2016). Guide de présentation d'un travail écrit.

Cégep de Saint-Laurent. (2020). Guide de présentation d'un travail écrit. **<https://biblio.cegepsl.qc.ca/guide-de-presentation-dun-travail-ecrit/>**

# **Pour citer ce guide**

Cégep Gérald-Godin. (2021). *Guide de présentation d'un travail écrit*. **<http://sinformer.cgodin.qc.ca/rediger/>**